## **HellermannTyton**

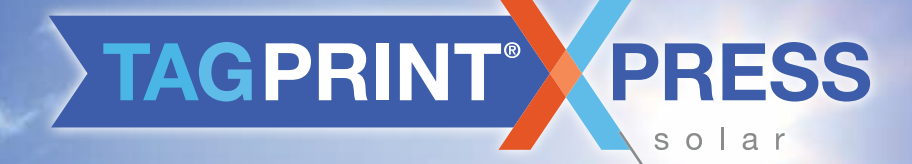

#### T A P INTO CODE COMPLIANCE

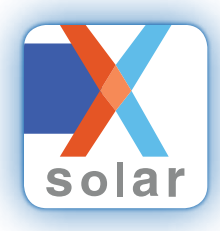

### TAGPRINT® XPRESS SOLAR

The TagPrint® Xpress Solar mobile app is a code reference and labeling tool designed specifically for the solar market. The app provides an easy guide through the most recent National Electrical Code (NEC) for photovoltaic labeling requirements and allows for ultra-efficient wireless printing of required labels**.** 

## TAGPRINT® XPRESS SOLAR BENEFITS

#### **Print NEC 2014 and NEC 2017 labels, wirelessly.**

All labels required by NEC 2014 and NEC 2017 are presaved as visual templates in the app. Designed for use with HellermannTyton thermal transfer printers, the app turns a mobile device into a wireless mobile print command center, eliminating the need for a laptop or desktop computer.

### **NEC Code reference tool helps ensure passed inspections.**

TagPrint Xpress Solar allows users to search for labels by application (ex: conduit label). The detailed NEC code reference feature helps to ensure installers have all required labels per NEC and International Fire Code (IFC), to pass inspection the first time.

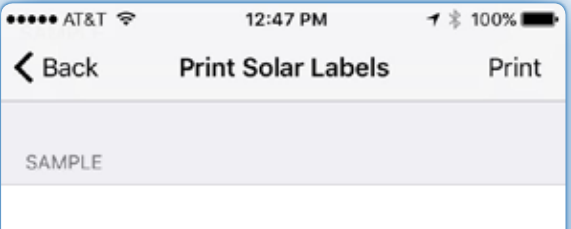

### PHOTOVOLTAIC AC DISCONNECT

**RATED AC OUTPUT CURRENT:** NOMINAL OPERATING AC VOLTAGE

#### **Make printing faster and easier with multiple printers.**

For fast, high-volume printing, TagPrint Xpress Solar allows users to network several printers. For example, an installer can print

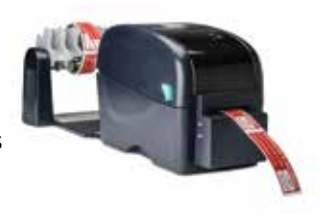

all labels required for a solar installation with the use of three HellermannTyton printers loaded with different label stock; one with 2" orange striped continuous vinyl, one with 1" red reflective continuous vinyl and one with variable data labels.

#### **Optimize workflow with multiple users.**

Any user with TagPrint Xpress Solar installed on their mobile device can access the same printers, increasing printing efficiency and workflow. No more labeling bottlenecks!

TagPrint Xpress Solar offers installers a new way to print labels and a better way to work.

Download the app for FREE from the App Store<sup>™</sup> or Google Play<sup>™</sup>. *(NOTE: the print function will only work with HellermannTyton brand thermal transfer printers.)*

*Apple, the Apple logo, and iPhone are trademarks of Apple Inc. App Store is a service mark of Apple Inc. Google Play is a trademark of Google Inc.*

## HOW TO USE TAGPRINT<sup>®</sup> XPRESS SOLAR

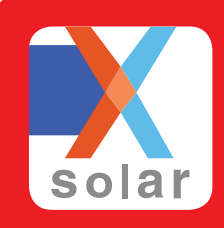

### DOWNLOAD THE APP:

1. Visit the App Store or Google Play. Search for HellermannTyton or TagPrint Xpress Solar. Or, scan the QR Code.

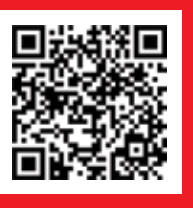

2. Download the FREE TagPrint Xpress Solar app to your mobile device.

### PRINT CODE COMPLIANT LABELS

- 1. Go to the SOLAR Tab in the app and pick a labeling category.
- 2. Scroll to view labels.
- 3. To view the associated NEC code, tap on the  $(i)$ .
- 4. Connect your HellermannTyton thermal transfer printer (TT130SMC, TT230SM, TT230SMC, TT4030, TTM430 or TTM460) to the network.
- 5. To print a label, simply tap on the label and choose a quantity.
- 6. If the printer includes a cutter, select the desired cut setting.
- 7. To begin printing, press "Print" in the top right corner.
- 8. A prompt will appear confirming that the proper label stock for the selected label is inserted. Select "Confirm."
- 9. Apply the label to the installation!

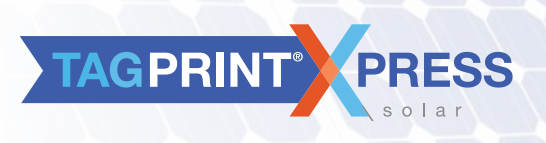

### FIND THE NEC 2014 CODE REFERENCE

- 1. Go to the SOLAR Tab in the app and pick the code revision NEC 2014 or NEC 2017.
- 2. Scroll to view labels.
- 3. To see the associated NEC 2014 or NEC 2017 Code, tap on the  $(i)$ .
- 4. The associated code reference will be displayed.
- 5. Press "Back" to go back to the label selection screen.

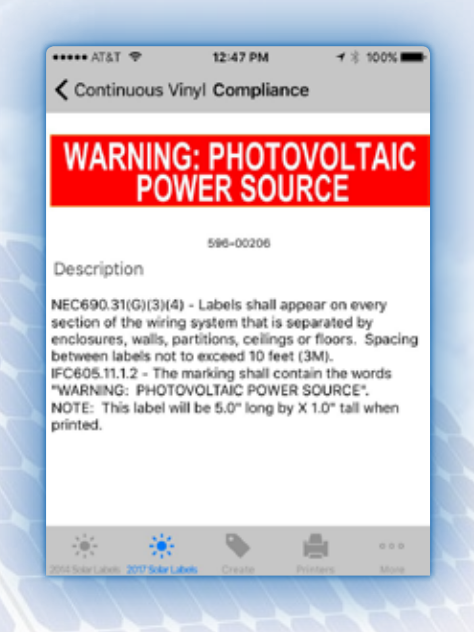

*For more information about TagPrint Xpress Solar, features, in-depth technical support, please see the User's Guide on the support website: www.hellermann.tyton.com/tagprintxpresssupport.*

#### **HellermannTyton North American Corporate Headquarters**

7930 N. Faulkner Rd. P.O. Box 245017 Milwaukee, WI 53224-9517 Phone: (414) 355-1130, (800) 537-1512 Fax: (414) 355-7341, (800) 848-9866 email: corp@htamericas.com www.hellermann.tyton.com *TS16949, ISO 9001, and ISO 14001 certified*

#### **HellermannTyton Canada**

Unit #4, 205 Industrial Parkway North Aurora, Ontario L4G 4C4 Canada Phone: (800) 661-2461 Fax: (800) 390-3904 email: sales@hellermanntyton.ca

#### **HellermannTyton México**

Anillo Periférico Sur 7980 Edificio 6A Parque Industrial Tecnológico II Santa María Tequepexpan Tlaquepaque, Jalisco, México 45601 Phone: 011-52-33-3-133-9880 Fax: 011-52-33-3-133-9861 email: info@htamericas.com.mx *ISO 9001 certified*

# **HellermannTyton**

© HellermannTyton Corporation LITPD270 Rev. 1, Printed 03.2017